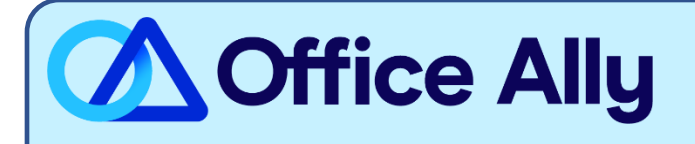

## **CIGNA HEALTHCARE (62308) ERA-ENROLLMENT INSTRUCTIONS**

## WHICH FORMS SHOULD I COMPLETE?

Complete both listed below:

- [Cigna ERA Enrollment Spreadsheet](https://cms.officeally.com/OfficeAlly/Forms/ERA/Cigna_ERA%20Enrollments%20SS.xlsx?ver=aCmcsZHSK2_vTzEOhiuxcA%3d%3d)
	- o See **second tab** for instructions on completing the enrollment.
	- $\circ$  If you have multiple providers, you may include them all on the same spreadsheet.

WHERE SHOULD I SEND THE FORM(S)?

- Email the spreadsheet (in Excel .xlsx format) to [Cigna.ERA@officeally.com](mailto:Cigna.ERA@officeally.com)
	- o **Subject Line**: Cigna ERA Enrollment Request (Insert Provider NPI)
- You will receive an auto-generated email with a case number, which will be used for tracking your enrollment progress.

## **WHAT IS THE TURNAROUND TIME?**

- Standard Processing Time is 1-2 weeks.

## **HOW DO I CHECK STATUS?**

- Once your spreadsheet is received and processed, Office Ally will email you a confirmation of the pending enrollment.
- If you have not received a status update within the allotted turnaround time frame, please reply to your original case number email received.